# 8. Timing

Time-Related Functions & the Time Library

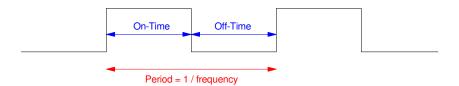

### Introduction:

In this lecture, we look things related to time. This includes measuring:

- The time between events
- The width of a pulse
- The period of a square wave (and hence its frequency)

We'll also look at

• How to generate a square wave of a given frequency,

With this, we'll be able to

- Measure your reflex time,
- Measure distance using an ultrasonic range sensor,
- Measure resistance, capacitance, and temperature using a 555 timer, and
- Play a tune with your Pi-Pico

### **Measuring Time**

One of the more useful libraries is the *time* library. You can see the functions included by typing:

```
>>> import time
>>> dir(time)
['__class__', '__name__', '__dict__', 'gmtime', 'localtime',
'mktime', 'sleep', 'sleep_ms', 'sleep_us', 'ticks_add',
'ticks_cpu', 'ticks_diff', 'ticks_ms', 'ticks_us', 'time',
'time_ns']
```

To measure time, the funcitons we're going to use are:

```
ticks_ms time since power up in ms
ticks_us time since power up in us
ticks_cpu time since power up in cpu clocks (varies with uP)
recommended you don't use ticks_cpu
```

JSG - 1 - April 2, 2024

For example, if you want to know how long the *time.sleep(1)* function takes, you could use the following code:

```
from time import ticks_cpu, ticks_ms, ticks_us, sleep

x0 = ticks_us()
sleep(1)
x1 = ticks_us()
print(x1 - x0)
shell
1000064
```

According to this test, the sleep(1) took 1,000,064 us to execute (it's a little high due to the time it takes to call the  $ticks\_us()$  routine.) You could remove this time with

```
from time import ticks_cpu, ticks_ms, ticks_us, sleep

x0 = ticks_us()
sleep(1)
x1 = ticks_us()
x2 = ticks_us()
print(x1 - x0 - (x2-x1))

shell
1000004
```

Now, the one-second wait actually takes 1,000,004us or 1.000004 seconds.

If you chance this to ten seconds,

```
from time import ticks_cpu, ticks_ms, ticks_us, sleep

x0 = ticks_us()
sleep(10)
x1 = ticks_us()
x2 = ticks_us()
print(x1 - x0 - (x2-x1))

shell
10000006
```

the ten-second sleep routine actually takes 10.000006 seconds. (the sleep() function is really accurate!).

OK - so now that we can measure time, let's have some fun with it.

**Button Press Game:** What's the shortest time I can press and release a button?

- Wait until you press the button (value goes to zero). Record that time.
- Then wait until you release the button (value goes to one). Record that time.
- The difference in time is how long you held the button down.

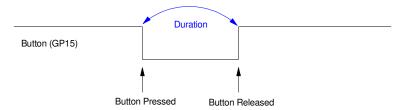

Button Press Game: Measure the time the button is held down.
Try to get the lowest score.

### In Code:

39496

```
from time import ticks_us, ticks_ms
 from machine import Pin
 Button = Pin(15, Pin.IN, Pin.PULL_UP)
 while (1):
     while(Button.value() == 1):
         pass
     x0 = ticks_us()
     while(Button.value() == 0):
         pass
     x1 = ticks_us()
     print(x1-x0)
shell
 51494
 48585
 57623
 55358
 60112
```

In six attempts, the shortest time I was able to record was 39,496us. With a little more code, you could keep track of the low score.

### **Example 2: Reaction Time Game:** For some more fun, determine my reflex time.

- Start out by pressing a button.
- 3 seconds later, turn on the buzzer
- As soon as the buzzer turns on, press the button

The time delay from hearing the buzzer and pressing the button is your reflex time.

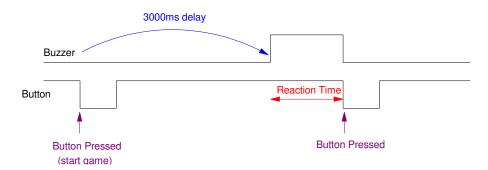

Reaction Time Game: Measure the time between when the buzzer turns on and you press a button

#### In code:

```
from time import ticks_us, sleep_ms
 from machine import Pin
 Buzzer = Pin(13, Pin.OUT)
 Button = Pin(15, Pin.IN, Pin.PULL_UP)
 while (1):
     while(Button.value() == 1):
         pass
     while(Button.value() == 0):
         pass
     sleep_ms(3000)
     Buzzer.value(1)
     x0 = ticks us()
     while(Button.value() == 1):
         pass
     x1 = ticks_us()
     Buzzer.value(0)
     print(x1 - x0)
shell
 134063
 160489
 125309
```

Result: My reaction times were {134063us, 160489us, 125309us)

#### Comments:

- It would be better if the time delay from hitting the button and the buzzer going off was random. It would prevent you from anticipating the buzzer.
- Once you can measure your reflex time, you can now start asking quesitons such as
  - What frequency works best?
  - Is a solid tone or a series of beeps better?

JSG - 4 - April 2, 2024

- Do you respond to light faster than sound?
- What color of light are people most responsive to?
- Do your reflexes improve after exercise? After a caffinated drink?
- etc.

### **Generate a Fixed Frequency**

There are several ways to generate a square wave on an output pin. Using the time.sleep() function works, but it ties up the processor while waiting - and the frequency isn't very steady. A better way is to use the *PWM* function from library *machine*.

For example, to set up GP18 to output a 100Hz square wave

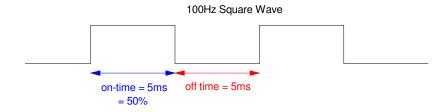

To hear this as a sound, connect GP18 to a speaker

- With a 330 Ohm resistor (to limit the current to 10mA), or
- With an NPN transistor (to make a loud annoying sound)

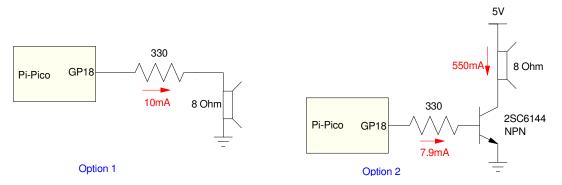

Two ways to connect a speaker to your Pico board. A resistor is simple, add a transistor and it's louder.

#### The code would be:

```
from machine import Pin, PWM

Spkr = Pin(18, Pin.OUT)
Spkr = PWM(Pin(18))
Spkr = freq(100)
Spkr.duty_u16(32768)

while(1):
pass
```

The way this code works is as follows:

- Line 3: Set pin #18 to be an output pin. This presumable drives a speaker, strobe light, etc.
- Line 4: Set pin #18 to be a PWM signal (pulse-width modulation)
- Line 5: Set the frequency to 100Hz
- Line 6: Set the duty cycle to 50% (32768 / 65546)

note: The duty cycle is defined as the percent of time the square wave is high. The duty cycle is set by  $duty\_u16()$  as

```
0 0% duty cycle square wave (off)
32768 50% duty cycle square wave
65535 100% duty cycle square wave (on)
```

You could also use the *duty\_ns*(5\_000\_000) to set the on-time to 5,000,000ns (5ms or 50%). Your pick.

```
Spkr = Pin(18, Pin.OUT)
Spkr = PWM(Pin(18))
Spkr = freq(100)
Spkr.duty_ns(5_000_000)
```

If you want the output to cycle on and off every 500ms, flip between 50% duty cycle and 0% duty cycle:

```
from machine import Pin, PWM
from time import sleep_ms

Spkr = Pin(18, Pin.OUT)
Spkr = PWM(Pin(18))
Spkr = freq(100)
Spkr.duty_u16(32768)

while(1):
    Spkr.duty_16(32768) # buzzer on
    sleep_ms(500)
    Spkr.duty_16(0) # buzzer off
    sleep_ms(500)
```

3-Key Piano: Now that we can play a single note, play three different notes

- When GP20 is 0 (button pressed), play 220Hz
- When GP21 is 0, play 250Hz
- When GP22 is 0, play 280Hz
- · Otherwise, remain silent

```
3-Key Piano
 import time
 from machine import Pin, PWM
 # Construct PWM object, with LED on Pin(25)
 Spkr = PWM(Pin(18))
 B0 = Pin(20, Pin.IN, Pin.PULL_UP)
 B1 = Pin(21, Pin.IN, Pin.PULL_UP)
 B2 = Pin(22, Pin.IN, Pin.PULL_UP)
 while (1):
     if(B0.value() == 0):
         Spkr.freq(220)
         Spkr.duty_u16(32768)
         while (B0.value() == 0):
              pass
     if(B1.value() == 0):
         Spkr.freq(250)
         Spkr.duty_u16(32768)
         while (B1.value() == 0):
              pass
     if(B2.value() == 0):
         Spkr.freq(280)
         Spkr.duty_u16(32768)
         while (B2.value() == 0):
              pass
     pwm.duty_u16(0)
```

Note that with this code, while() loops are used

- When a button is pressed (if-statement), the frequency and duty cycle are set.
- The code then waits (while loop) until the button is released

This holds the frequency as long as the button is pressed.

As a side light - what happens if you hold down two buttons at the same time?

As written, the first button pressed wins. As long as that button is held down (value() == 0), you're stuck in a while-loop and the other buttons are ignored.

There are other ways to write this program - but as is, only one note will be played at a time.

**Super Mario Brothers Theme:** As a third example, play the first four bars of SuperMario Brothers:

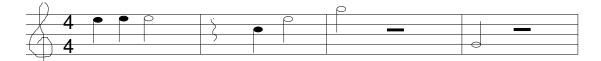

To do this, create a subroutine which plays a given note for a fix duration:

- · Hz is the frequency of the note in Hz
- Eighths sets the duration of the note in 1/8th notes
- The last 50ms of each note is silent, allowing you to hear the same note played twice:

```
def Play(Hz, Eighths):
    if(Hz > 0):
        Spkr.freq(int(Hz))
        Spkr.duty_u16(32768)
    else:
        Spkr.duty_u16(0)
    time.sleep_ms(75 * Eights - 50)
    Spkr.duty_u16(0)
    time.sleep(0.05)
```

With this routine, you could play

- 100Hz for 4/8th beat, then
- 200Hz for 7/8th beat
- Go silent for 4/8th beat
- 300Hz for 4/8 beat

with the following program:

```
Play(100, 4)
Play(200, 7)
Play(0, 4)
Play(300, 4)
Play(0, 4)
```

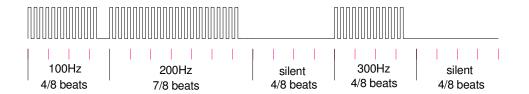

Output of the Play() subroutine

Placing the frequencies and durations into an array, you can go through the array to play a tune, such as Super Mario Brothers:

### **# Super Mario Brothers (take 2)** # Play the opening notes for Super Mario Brothers from time import sleep\_ms from machine import Pin, PWM Spkr = PWM(Pin(18))def Init(): Spkr.freq(100) Spkr.duty\_u16(0) def Play(Hz, Eighths): if (Hz > 0): Spkr.freq(int(Hz)) Spkr.duty\_u16(32768) else: Spkr.duty\_u16(0) $sleep_ms(75 * Eights - 50)$ Spkr.duty\_u16(0) $sleep_ms(50)$ G3 = 195A3 = 220B3 = 233C4 = 262D4 = 277E4 = 330F4 = 349G4 = 392A4 = 440B4 = 494Notes = [E4, E4, E4, 0, C4, E4, G4, 0, G3, 0]= [2, 2, 4, 2, 2, 4, 4, 4, 4, 4] def Play\_Tune(): for i in range(0, len(Notes)): Play(Notes[i], Dur[i]) Init()

while (1):

Play\_Tune()
time.sleep(1)

### **Measuring Pulse Width**

A little more stylish way to measure a pulse width is to use the *time\_pulse\_us()* function in library *machine*. The format for using this function is:

```
Tp = time\_pulse\_us(17, 1, 100\_000) # time of a positive pulse Tm = time\_pulse\_us(17, 0, 100\_000) # time of a negative pulse
```

- The first number (17) is the pin you're trying to measure.
- The second number (1, 0) indicated whether you're measuring a positive pulse (1) or negative pulse(0)
- The third number is the max time in microseconds. If a pulse isn't detected withing this time it kicks out rather than being stuck in an infinite loop.

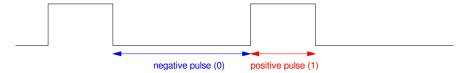

time\_pulse\_us() lets you measure the width of a negative or positive pulse

### For example,

- measure the pulse width of pin #17 (positive pulse default)
- measuring positive pulse (pulse\_level = 1) or negative pulse (pulse\_level = 0)
- time-out if longer than 5,000,000us

```
from machine import Pin, time_pulse_us

Button = Pin(17, Pin.IN, Pin.PULL_UP)
while(1):
    x = time_pulse_us(17, 0, 5_000_000)
    print(x)

shell
    51494
    48585
    57623
    55358
    60112
    39496
```

The results in the shell window give the negative pulse width (equal to the time the button was held down) in micro-seconds. From the data, my shortest time was 39,496us.

# **Ultrasonic Range Sensor:**

With this function you can measure distance using an ultrasonic range sensor.

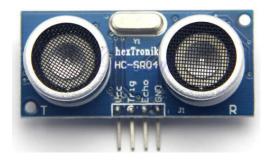

This device has four pins:

• Vcc: input: +5V

• Trig: input: Square wave from the RPi-Pico

• Echo: output: Pulse to the RPi-Pico (note: you need to drop this down to 3.3V)

· Gnd: input: 0V

Each time you sent from the range sensor. The time it takes for the sound to return is the duration of the pulse on Echo. For example, if Trig is a 20Hz square wave, the signal on Echo might look like this:

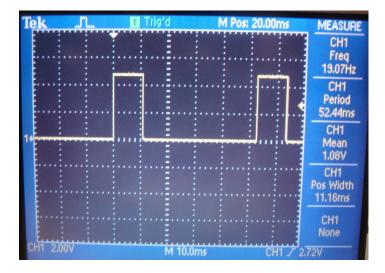

The pulse width is a measure of distance to an object. Assuming the speed of sound is 343 m/s, each microsecond of pulse width corresponds to a distance of

$$2d = (343\frac{m}{s}) \cdot (1\mu s)$$

$$d = 171.5 \mu m$$

(the 2 is due to the sound having to travel to and back from the object - so the effective distance the sound travels is 2d)

JSG - 11 - April 2, 2024

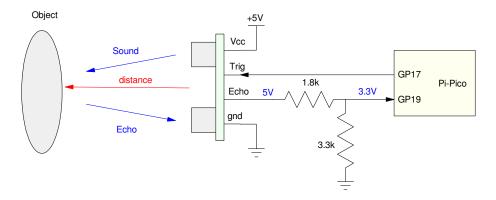

Connections for an Ultrasonic Range Sensor.

Notes: The range senosr needs 5V to operate. The 5V echo needs to be reduced to 3.3V at the Pi-Pico

With the range sensor connected to pins 17 (trigger) and 19 (echo), the program would look like:

```
# Range Sensor
 from machine import Pin, PWM, time_pulse_us
 from time import sleep_ms
 TRIG = 17
 ECHO = 19
 def setup():
     global p_Trig, p_Echo
     p_Trig = Pin(TRIG, Pin.OUT)
     p_ECHO = Pin(ECHO, Pin.IN)
     p\_Trig = PWM(Pin(TRIG))
     p_Trig.freq(50)
     p_Trig.duty_ns(1000)
     p_Echo = Pin(ECHO, Pin.IN, Pin.PULL_UP)
 def distance():
     mm = time_pulse_us(ECHO, 11) * 0.1715
     return mm
 def loop():
     dis = distance()
     print (dis, 'mm')
     sleep_ms(300)
 # Main Routine
 setup()
 while(1):
     loop()
```

# **Measure Period (or frequency)**

With *time\_pulse\_us()* you can measure the positive or negative pulse of a square wave. Add the two together and you get the period.

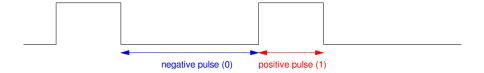

### For example

- Set up GP18 to be a 100Hz square wave with a positive pulse of 10ms (10,000 us)
- Set up GP17 to be an input pin
- Short pin 17 to pin 17
- Measure the period of the signal on GP17

```
from machine import Pin, PWM, time_pulse_us
from time import ticks_cpu, ticks_ms, ticks_us

buzzer = Pin(18, Pin.OUT)
buzzer = PWM(Pin(18))
buzzer = freq(100)
buzzer.duty_ns(10000)

Button = Pin(17, Pin.IN, Pin.PULL_UP)
while(1):
    x = time_pulse_us(17, 1, 100_000)
    y = time_pulse_us(17, 0, 100_000)
    print('Period = ,x+y,' us')
    sleep_ms(100)
```

Result: Period = 9808 us

# **Measure Resistance (LM555 Timer)**

If you can measure frequency, you can measure resistance. The following 555 timer outputs a square wave where

$$T_{on} = (R_1 + R_2) \cdot C \cdot \ln(2)$$
$$T_{off} = R_2 \cdot C \cdot \ln(2)$$

If R1 and C are known, you can determine R2 by measuring the period (or the off-time)

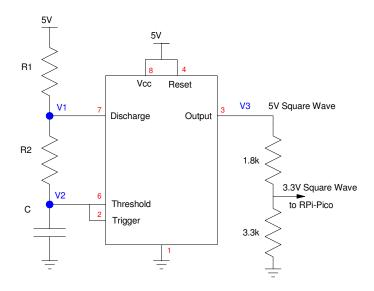

Assume R1 = 10k, R2 = 100k, and C = 0.1uF. Then

$$T_{off} = 6931.47 \mu s$$

$$R_2 = 100k\Omega \cdot \left(\frac{T_{off}}{6931.47\mu s}\right) = 14.427 \cdot T_{off}(\mu s)$$

Code:

```
from machine import Pin, PWM, time_pulse_us
from time import ticks_cpu, ticks_ms, ticks_us

T555 = Pin(17, Pin.IN, Pin.PULL_UP)
while(1):
    Toff = time_pulse_us(17, 0, 100_000)
    R2 = 14.427 * Toff
    print(R2)
    sleep_ms(100)
```

# **Measure Temperature (555 Timer)**

If you can measure resitance, you can measure tempeature. Replace R2 with a thermistor, such as

$$R = 1000 \cdot \exp\left(\frac{3905}{T + 273} - \frac{3905}{298}\right) \Omega$$

and you can compute temperature in degees C (T) as a funciton of pulse width.

$$T = \left(\frac{3905}{\ln\left(\frac{R}{1000}\right) + \left(\frac{3905}{298}\right)}\right) - 273$$

or

$$T = \left(\frac{3905}{\ln\left(\frac{14.427 \cdot T_{off}}{1000}\right) + \left(\frac{3905}{298}\right)}\right) - 273$$

```
from machine import Pin, PWM, time_pulse_us
from time import ticks_cpu, ticks_ms, ticks_us
from math include log

T555 = Pin(17, Pin.IN, Pin.PULL_UP)
while(1):
    Toff = time_pulse_us(17, 0, 100_000)
    R2 = 14.427 * Toff
    T = 3905 / (log(R/1000) + (3905/298)) - 273
    print(T)
    sleep_ms(100)
```

This is termed *theoretical calibration*: given the reading, go backwards through the calculations to get the temeprature.

# **Vary Brightness of LED**

Finally, by varying the duty cycle, you can vary the brightness of an LED. The following code makes the LED on GP17 vary from 0% on to 100% on then back over and over again

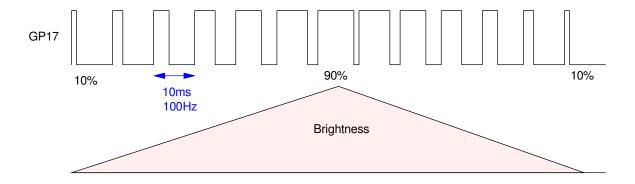

```
# Fade LEDs on and off
 from time import sleep_ms
 from machine import Pin, PWM
 LED = Pin(17, Pin.OUT)
 LED = PWM(Pin(17))
 LED.freq(100)
 x = 0
 dx = 100
 while (1):
     x += dx
     LED.duty_u16(x)
     if(x > 65000):
          dx = -abs(dx)
     if(x \ll 0)
          dx = abs(dx)
     sleep_ms(1)
```

### **Summary:**

The Pi-Pico is really quite versitile. With it, you can

- Output square waves at a given frequency and duty cycle
- Measure time to one micro-second
- Mesure the width of a pulse (positive or negative),

amoung other things. Add in a sensor, and you can measure distance, temperature, light, etc.

### References

### Pi-Pico and MicroPython

- https://github.com/geeekpi/pico\_breakboard\_kit
- https://micropython.org/download/RPI\_PICO/
- https://learn.pimoroni.com/article/getting-started-with-pico
- https://www.w3schools.com/python/default.asp
- https://docs.micropython.org/en/latest/pyboard/tutorial/index.html
- https://docs.micropython.org/en/latest/library/index.html
- https://www.fredscave.com/02-about.html

#### Pi-Pico Breadboard Kit

https://wiki.52pi.com/index.php?title=EP-0172

#### Other

- https://docs.sunfounder.com/projects/sensorkit-v2-pi/en/latest/
- https://electrocredible.com/raspberry-pi-pico-external-interrupts-button-micropython/
- https://peppe8o.com/adding-external-modules-to-micropython-with-raspberry-pi-pico/
- · https://randomnerdtutorials.com/projects-raspberry-pi-pico/
- https://randomnerdtutorials.com/projects-esp32-esp8266-micropython/